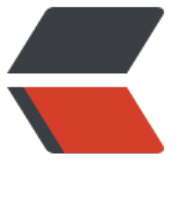

链滴

## ubuntu 1[6 开启](https://ld246.com)定时任务

作者:hh33uu33

- 原文链接:https://ld246.com/article/1512205323949
- 来源网站: [链滴](https://ld246.com/member/hh33uu33)
- 许可协议:[署名-相同方式共享 4.0 国际 \(CC BY-SA 4.0\)](https://ld246.com/article/1512205323949)

## **开启crontab日志**

crontab默认情况下是不执行开启日子的,所以一开始写完后,不能执行,想查看日志,却找不到。 以先开启定时任务的日志来查看

修改rsyslog服务, 将 /etc/rsyslog.d/50-default.conf 文件中的 #cron.\* 前的 # 删掉; 用以下命令 启rsyslog服务:

service rsyslog restart

然后再重启crontab服务:

service cron restart

网上很多人说开启,停止或者重启contab服务用命令 service crond restart,执行这个命令会报出 unr cognised service ,这里吧 crond 改成 cron 就可以了。

之后,在这个位置 /var/log/cron.log 就可以查看定时任务的文件日志文件了

下面这个命令还可以查看crontab的状态

service cron status

查看运行时的日志文件,如果在日志文件中执行一条语句后出现:

No MTA installed, discarding output

则crontab执行脚本时是不会直接错误的信息输出,而是会以邮件的形式发送到邮箱里,需要邮件服 器了,如果没有安装邮件服务器,它就会报这个错。

可以在每条定时脚本后面加入:

>/dev/null 2>&1

即将所有信息输入到linux系统中的空设备/dev/null中。

即可解决No MTA installed, discarding output的问题。

## **写定时任务**

通过如下命令,就可以开启本用户的定时文件,文件存放在 /var/spool/cron/crontabs 文件夹下

并且以用的的名字命名的文件

crontab -e

可以通过以下命令列出某个用户cron服务的详细内容

crontab -l

在最终能用之前我还运行过以下命令,是给root赋权限。但是在我最终能运行时,我不知道这条命令 没有起作用。不过还是先写上。运行后需要重启crontab服务

crontab -u root /var/spool/cron/crontabs/root

/etc/cron.deny 表示不能使用crontab 命令的用户

/etc/cron.allow 表示能使用crontab的用户。

如果两个文件同时存在,那么/etc/cron.allow 优先 如果两个文件都不存在,那么只有超级用户可以安排作业。